1. **Take your StreamSmart box with you to a hotel or out of town. As long as you have internet, your StreamSmart box will work. Apple and Roku cannot do this!** You have to click on the TERMS AND CONDITIONS OF THE HOTEL HOME PAGE OF THEIR INTERNET.

**Based on the following points, it's crystal clear that you can be comfortable and confident choosing StreamSmart over other boxes. We offer so much more than any other box. We are the best stream box on the market. we run circles around the \$99 boxes, and our proprietary firmware and security set a firm distinction between StreamSmart and our competitors. Content, premium upgrades, addons and security is not even in the same category as the other streamboxes or stream sticks.**

- First, we have a **proprietary firmware** that can be updated in an instant – "Over-the-Air" – through an easy download directly to your box.
- Second, we have a **custom coded version of Kodi** that is designed to **run faster and more dependably** than the free, open-source version that many other boxes use. We can even **auto-update your Kodi file** without needing you to do anything but turn on the box and open Kodi.
- Third, we have a **security-enabled wizard** that will only function with our physical motherboard, our proprietary firmware, and our custom version of Kodi.
- Support, Support, SUPPORT…With our **facebook support**, there will always be someone to help you make your StreamSmart experience as smooth as possible…Other lower quality box providers charge for this feature if they even have it at all… When you purchase StreamSmart it's free!!!
- **Custom Channel list** for Movies, TV Shows, and Sports in HD… Channel list is **updated weekly** to ensure you always have the best programming available.
- **User name and password preloaded for Sports** and other add-ons. These are both pay channels that come free with StreamSmart.
- Private events & Sports links means you will **minimize buffering to almost zero**. On other boxes, live feeds are unwatchable.
- Cheat Sheets… Each box comes with two (2) **cheat sheets to get you set up and moving** so you can start using your box immediately. The competition sends you a box and a prayer.
- **Firmware updates**…Very similar to an update for your phone, at StreamSmart we are always working on new software to enhance your viewing experience. The last thing you want to do is buy a generic box that will never be updated…it'll work for a few months, and then you have a paper weight!
- Custom remote control just for XBMC, **only StreamSmart has its very own custom remote** with every option you need to get the full functionality out of your viewing experience.
- Return policy, only StreamSmart offers a **15 day money back guarantee and one year warranty** on all boxes.

Do I need cable for the receiver to work?

No, all you need is an internet connection 10mb or faster.

How do I get this box to work?

We have two documents for you to download and an entire series of videos that take you from basic setup to advanced tips and tricks on our

### Is there a warranty or return policy?

Yes & Yes! The receiver comes with a one-year warranty and 7 day money back if you're not satisfied. The 7 day money back guarantee is based on date of purchase.

What all comes with the box?

Each box comes with a remote, HDMI cable, and power cord. What are the available connections on the box?

USB (3), Optical, WiFi Antenna, RCA, HDMI, LAN, Power and SD memory

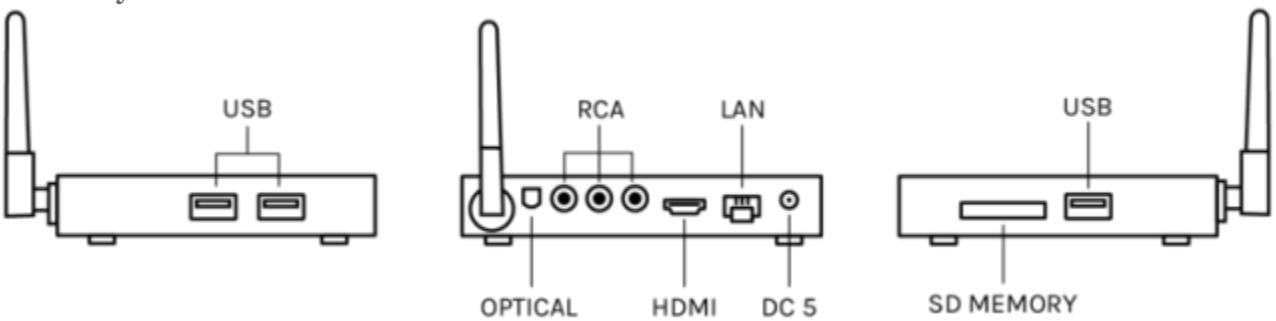

#### How many TV's will the receiver work on?

Each receiver works with one TV at a time but the unit is so small it can easily be moved into other rooms. You can also easily take it to a friend's house to show it off or watch the UFC fight at their house so you don't have to mess yours up!

Is StreamSmart legal to use?

Yes "Streaming" media is viewing content that already exists on the Internet. Many people get confused between downloading (which is illegal depending on licensing), uploading copyrighted material (which is illegal without licensing), and copying or selling material (which is illegal). Streaming and watching without downloading is legal. StreamSmart does not download, upload, copy, or store any media. StreamSmart has no connection or association with websites that host or store media content. StreamSmart simply provides the navigation to connect with the websites and temporarily streams the data. The Data, Movie, or TV shows pass through your Internet cables, through StreamSmart to your TV while you watch, but it is never stored, copied, or retained.

Are there any fees to watch StreamSmart?

No. We only charge you for the purchase of the StreamSmart equipment. We do not have any associations, connections or control over the streaming media that you view on StreamSmart.

Do you Guarantee the quality of the streams?

No. We cannot guarantee the quality, durability, longevity or integrity of the streams. These streams originate with third party entities and are completely out of our control or influence. Streams and add ons change. As long as you have a good quality broadband connection you will always experience a more than satisfactory stream. The vast majority of streams are HD quality, and others are good to great quality. If a stream is not adequate or of a poor quality, there are many more available. Most of the time it's just a matter of clicking on them and choosing a different path. What do I do if the stream is constantly buffering or freezing?

There are two main reasons for this: 1. The stream that you are trying to connect to does not have enough bandwidth to deliver the stream adequately. The solution to this is to simply stop the stream and select a different one. 2. Your Internet or WiFi connection is inadequate. The solution to this is either upgrade your Internet connection or start using an

Ethernet (wired) connection instead of your WiFi connection. Some people have even purchased a more powerful WiFi router.

The Video and Sound seem to be out of Sync Sometimes

Sometimes a small number streams have sync issues. If this occurs you can either select another stream or you can adjust the audio to sync with the video. There is a button on your remote that says AUDIO. If you push that button your audio will sinc.

Should I use WiFi or Ethernet cable to Connect my StreamSmart?

You can use either. The ethernet connection usually gives you a higher speed. In most cases your wireless WiFi should provide sufficient speeds to be able to use your StreamSmart. If not you can either purchase another wireless router or connect directly with the LAN Ethernet cable.

I have a NetFlix Account, can I use StreamSmart to watch NetFlix?

Yes. Remember NetFlix requires an account and paid subscription service. However, there is an App which is provided to be used to view your NetFlix Account.

# *What connections are available on the box?*

USB (3), Optical, WiFi Antenna, RCA, HDMI, LAN, Power and SD memory

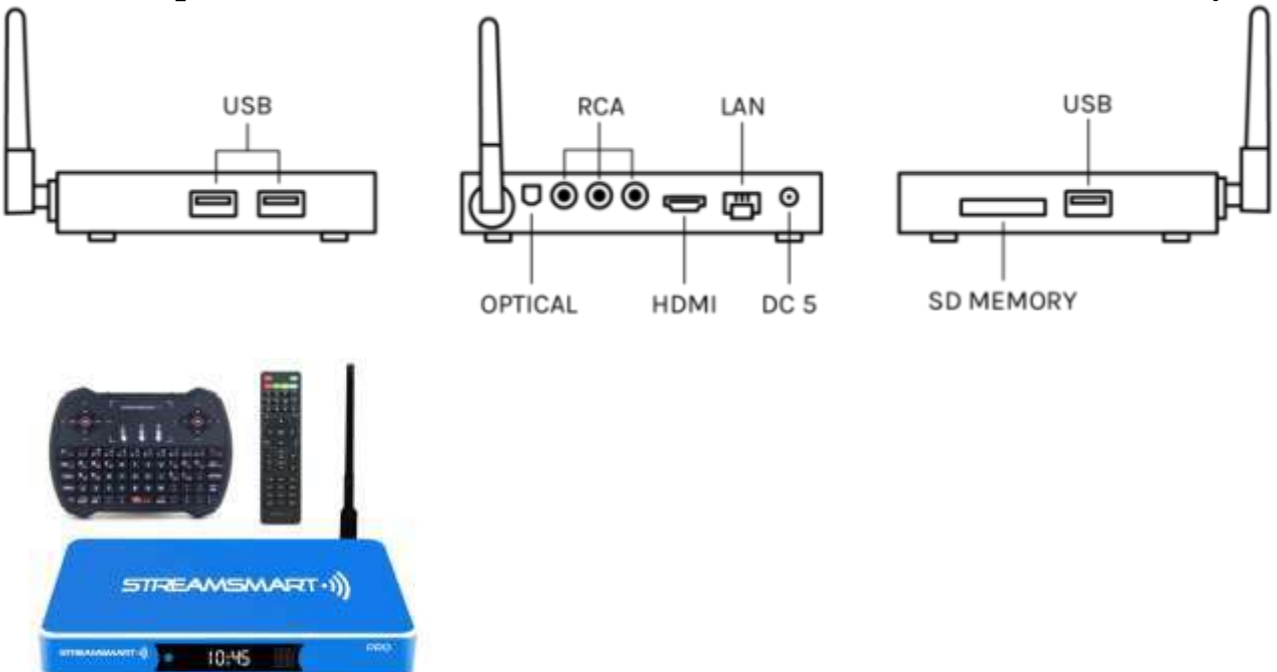

**StreamSmart Pro 4K is the flagship, top of the line box. Free lifetime technical support and software upgrades. This is the** 

# **fastest StreamSmart device for 4K and 1080p. Includes New Kodi and User Guide!**

- All aluminum housing and low-noise for cooling
- **Android 5.1 Lollipop** Supports Google browser, Flash10.2 and HTML5
- AmLogic S905 Quad Core 64 bit ARM Cortex A53 2.0 GHz CPU
	- + **Penta Core Mali 450 GPU**
- **2 GB DDR3 RAM** and **8 GB eMMC storage**
- Supports video formats: VC-1, H.264, MPEG-1, MPEG-2, MPEG-4, DIVX, RM, etc.
- Supports audio formats: MP3, WMA, AC3, DTS, AAC, FLAC, etc.
- Supports photo formats: JPG, JPEG, BMP, GIF, PNG
- USB2.0 Host× 3(connect to USB devices) and SD/MMC card reader
- GigaBit Ethernet 10/100/1000M RJ45 Port
- **Internal WiFi 802.11 a/b/g/n/ac Dual Wi-Fi (2.4GHz/5.8 GHz)**
- Full HD Support, ability to utilize USB mouse, keyboard operation and 2.4G QWERTY Remote
- 1.4 and AV output and Component (YPbPr) output that's suitable for any TV and display
- Skype/MSN/QQ
- Android Video: Youtube, XBMC
- Multilingual GUI Supported
- Support all standard SD/HD/UHD video output formats: 480i/p, 576i/p, 720p, 1080i/p
- Supports 3D HDMI display
- Ergonomically designed remote control makes operations simple and comfortable

• MCU power on/off by remote control

## **How To Install Google Apps On Your StreamSmart Device**

StreamSmart TV is a great Streaming Media device that streams Movie's, TV Shows, Live events and also too Google Apps. To install from Google play store you need a Gmail account.

With your gmail account you need your username and password from it. Then go to the App section on your Kodi media center home screen. Then scroll down to see Google Play store. Then click on the Google Play store app and enter you username ( your Gmail address ) and password. Once you click ok then you can start downloading Apps from the store.

## **Advanced users only:**

Here is a quick and easy guide to have your Google Apps or Music account stream through your Kodi device.

There are many music add-ons available but if you want to add your Google Music account you can follow the directions below:

If you have a Google Music account then this is a must have add-on.

**Google Music** is now installed and can be accessed via *\*MUSIC > Add-Ons > \** from your home screen. But before you launch it you need to add your Google account details so it can sync your library on the first launch.

- Go back to your **Home Screen**
- Select **Music > Add-Ons**
- Highlight DO NOT SELECT **Google Music EXP**
- Open the **Context Menu** (**C** on your keyboard, **right click** with mouse, **menu button** on your remote control, **long press** on touch screen devices)
- Select **Add-On Settings**
- Select **General**
- Now add your Google Username & Password. If you have two-step verification enabled then you will need to create an app specific password here **[https://security.google.com/settings/security/apppassw](https://security.google.com/settings/security/apppasswords) [ords](https://security.google.com/settings/security/apppasswords)**
- Select OK to save your username & password

Now when you launch **Google Play Music** you will see a message saying your library is being accessed and built. Once done your library will be saved and ready to use.

You can now easily create a link in your main menu to playlists from within your Google Music account.

WATCH VIDEOS! 1. Click OK on KODI Media Center. 2. Visit among the 9 add-ons as well as highlight it. 3. Click OK.

4. Select your selection of either TELEVISION Shows; Films, and so on. after that.

click OK.

5. Find your show and also click OK. A list of sources will certainly after that show up

6. Select a resource and click OK. If the program does not tons, choose an additional resource from the list as well as click OK. STREAMING POINTER: Highlight your selected show, press MENU. button. Press AUTO-PLAY, and show will certainly begin instantly.

QUANTITY TOO LOW

1. When video is playing, click OK to raise onscreen. remote.

2. The circle 3rd lower appropriate corner is the XBMC volume. control. Click on that as well as move to QUANTITY.

#### BOOSTING.

3. Move the db level to enhance sound to 30 db,.

4. Scroll down and set the DEFAULT SETUPS so it will.

always stay louder. Some resources will need a.

password.

5. Making use of remotes arrowhead secrets, enter a password as well as select.

STREAMING IDEA: If you are done enjoying a video, prior to it is. over, push the QUIT switch to end. Struck return button on the. remote to following search. You could stop, quick forward or rewind.

some, but not all films and also shows. While seeing a.

tape-recorded program, the arrow buttons on the remote will certainly miss 30.

seconds onward (right), 30 seconds back (left), 10 minutes. forward (up) and also 10 mins back (down).

### LIVE TELEVISION BUFFERING OR FLICKERING FIX:.

Pause for a minute or two, or make use of the audio balanced out switch to. action by 0.025 seconds.

#### FREEZING:.

Show stops and you still listen to sound. Hit the left arrowhead, program. will certainly go back for 30 secs.

SPORTS TV:.

1. You will certainly discover most expert and also university sports in. Bookmarks or Phoenix/Dragon streams, HQ Zone, NBC.

Live Bonus in Addons.

2. Likewise go to Video clip Addons-- Sports Evil one-- Live Sports--. the First Row Sports/etc ... 3. Go To Video Addons, Dragon Sports.

#### PROGRAMS:.

NAVI-X-- portal-- most viewed 1 Day-- you can discover a whole. other box in right here. Advanced Individual.

#### WEATHER CONDITION SETUPS:.

1. Go to System-- Weather condition-- Settings-- Made it possible for-- Area.

- 2. Type your chosen location, click OKAY and also you're done.
- 3. Click return to back out.
- TO UPDATE THE WIZARD ONCE A MONTH:.
- 1. Go to Video clip Addons.
- 2. Click OK.
- 3. On StreamSmart Wizard click OF COURSE.
- 4. Examine www.streamingsmarttv.com for updates.

### LANGUAGE MODIFICATION:.

- 1. Visit system-- Appearance-- International.
- 2. You will certainly see the Language adjustment there.
- 3. Highlight and click OK to change language.
- 4. Struck go back to back out.

#### MAKE IT POSSIBLE FOR SUBTITLES:.

1. From major page, visit System-- Videos-- Subtitles and also. modification language.

2. Click ok to conserve.

3. While the movie is playing, click OK to bring up onscreen. controls.

4. Click OK on subtitle key, it enables your language.

#### LATINO LIVE TV:.

Phoenix AZ application Bookmarks has it too. Espanol 1. Espanol 2. International streams 1 & 2.

#### LANGUAGE APPS:.

Access various language apps by going to System - AddonsInstall. from Zip data- Digi Repo.

#### BUFFERING:.

Could be brought on by sluggish Net speed, Cache is full, an inadequate. Router or Modem. You could strike play while the device is buffering. and also it may continuously work. Nevertheless it might merely quit once more.

and you should await it to finish buffering 100%.

#### CACHE CLEAN UP:.

Bookmarks Celebrity button Clear Kodi cache.

#### ROUTERS:.

You could raise your speed up to three times with an. updated router. Purchase one that obtains more than 900Mbps. Double Band Wireless. Faster speed means better streaming. ability. Old router is 3 years of ages.

#### ARROW:.

Press curser switch as soon as and utilize arrowheads to relocate across the. screen. After finishing with the curser press the curser button. once more to deactivate.

#### SPEED UP EXAMINATION:.

1. Check your Net rate.

2. To run a speed examination, click the arrow switch then raise.

arrow, relocation curser arrowhead to begin examination.

- 3. Click OK.
- 4. Click RUN to leave speed test.
- 5. Rate needs to be at the very least 15 Mbps to stream HD video.

#### **StreamSmart Vs Firesticks Vs Roku**

#### **StreamSmart vs Roku**

#### • **StreamSmart offers**

**Updated** firmware. You are assured that the software running inside is up

to date and contains the latest programs.

**Customized** channel list for its massive database of movies, TV shows, sports, cartoons, etc., all of which are updated weekly. You can watch most movies and shows in **HD**, including those seen in cable programs.

PPV channels including special sporting events that you can watch without having to worry about buffering and loading times.

Cheat sheets to help get you get started ASAP in enjoying your Streamsmart box.

Custom remote control designed to give you maximum use and enjoyment of all StreamSmart features.

**24-7 customer support with "Live Chat."** Anytime you need help with your viewing pleasure, there will always be someone to help you enjoy the full experience. Customer feedback on StreamSmart's hotline has been consistently overwhelming. We can say that this is one area that it definitely excels in.

Most of these features may also be found in Roku, but it's not only the positives that we have to focus on.

## • **Roku is reputed to suffer from these**:

Many channels are not appealing and cater only to the interests of few individuals.

Very **limited** sports/games selection.

Has trouble streaming your own media files.

# **Lack of support**

Buggy user interface.

*These Roku drawbacks are not found in StreamSmart.*

**Bottom line Stream smart has custom sports channels multiple movie channels multiple live TV channels. All for a one-time fee.**

### **Fire sticks vs StreamSmart**

Here are a couple key things to think about with Fire Sticks.

1. Kodi used to be available on Apple TV'S until one day they pushed an update that **stopped users from installing** it. Fire Sticks are working on the same update.

2. They are very cheap but something most sellers of them don't tell you is that because they have **no way of updating** you have to take them back to the person you bought it from and pay to get them reloaded which is similar to running the wizard for us.

3. **StreamSmart has a team** of over ten keeping up with all the new addons and changes in Kodi, we update the wizard sometimes daily to keep up with all the changes.

4. **Fire Sticks aren't not made to run Kodi, they are jail broken** so they can while StreamSmart only purpose is to run Kodi and that's why it runs so much smoother. We have a custom Kodi that is like a tuned up engine with turbo.

5. **No fire stick can get our premium add-ons** like Channel Up or SportsAccess unless the end user pays the \$15-\$20 month usual cost that is free to our customers only for these add-ons.

6. **Last but not least** the simple fact of Kodi is most don't have the knowledge to keep up with Kodi and even if they do they surely don't have the time. Trust me it's a lot of work. So when you buy a StreamSmart you don't have to worry about any of that, you just run the wizard every so often..

Oh yeah, almost forgot. *We explain Fire Sticks as dead on arrival* as they will never work as good as they do the first day. Imagine getting your StreamSmart 3 or 6 months ago and never running the wizard. Think of all the new add-ons in that time or current that have had to be updated to start working again that you wouldn't have today.

**It's all very simple in this case, you get exactly what you pay for!**

# **How Do I Go To A Particular Time In A Movie Or Show? How do I go to a particular time in a movie or show?**

If you want to go to a particular part of a show/movie (excluding live TV) enter the time in 6 digits and click OK. The first 2 digits represent hour, 2nd 2 digits represent minutes and 3rd 2 digits represent seconds. For example you want to forward to 1:15 into a movie enter 011500 and click OK

# **How Do I Add Or Install An Addon? How do I add or install an Addon?**

### **Such as Disney JR, Icefilms, Vodlocker and hundreds more...**

Looking for addons like Icefilms, istream,, and vodlocker? We have too many addons to have them all pre installed but we have hundreds available for you to install with ease as you need. Just follow the steps below.

Go into your video addons which is located under trending/add-ons then push up or go to the very bottom and click the words "Get More". Scroll thru the list and find what you wish to install. Click okay on the addon and choose install. Once done installing you will see that addon updated in the

top left corner. Now you can click launch or push back/return and click the addon you just installed. This will remain in your addons section.

## **Trouble Shooting Steps**

**1.** Press home on remote/ scroll right and Go to OTA on the home screen and see if you have an update available. If you do hit yes then follow the directions and you are all set. If no update is available go to step number two.

*Note: Pro users after starting the OTA update your box may boot into the recovery screen. If this happens, press the okay button. The "restart system" option will be highlighted but may be slightly cut off on the screen, simply press okay on your remote.*

**2.** Do a speed test on your unit, not another device. If you get the network communication error your box isn't connected to the internet. Try resetting your router by unplugging the power cord for ten seconds. If you run the speed test and get less then 20 Mbps click on these links to trouble shoot your router. If you run the speed test and the results are over 20 mbps and your OTA doesn't have any available updates and your still having problems try step three then four.

**3.** Clear data in Kodi.

**4.** Factory reset your box.

*If you follow all these steps and still are having problems contact us through our support page on Facebook and be sure to let us know you did all these steps and what the results were.*

# **How Do I Delete An Addon How do I delete an Addon?**

•Highlight the Addon, press menu or C on your remote. Choose Addon Setting then uninstall.

#### **Trakt Account For TV Shows Or Movies Library**

Trakt tv is a free service that integrates with your StreamSmart and will allow you to add your favorite TV shows and Movies to your boxes in one list. Go to Trakt.TV and setup a free account. Once signed up start searching shows or movies. As you find your favorites or ones you are interest in watching simply press the "add to collection" button. This site is only the metadata (show/movie details, artwork, etc.) not the actual video files. You are not downloading anything, just putting your favorite shows & movies in one place. Once you have added a few lets sync one your add-ons with your newly created trakt.tv account.

NOTE: Once you build up your initial collection on the website you can add more from inside the add-ons in StreamSmart. You see a show you want to add click menu on remote and select "add to collection".

I am going to talk about only two add-ons for this feature. Salts and Exodus, reason being they do not have add favorites features like other addons.

#### Exodus:

Go into trending and click on video add-ons/wizard. Scroll down to exodus and highlight it. Click menu on remote and select add-on settings.

Scroll to tab "accounts"

Click on Authorization... under Trakt

It will display a prompt to visit <https://trakt.tv/activate>

from any device (smart phone/tablet/laptop etc) open that website and login to your account.

It will prompt for the code displayed on your StreamSmart in step 2. Enter that code.

It will prompt to allow Exodus to use your account. Click Yes. The prompt on StreamSmart will go away once this is completed (do not click cancel) While still in add-on settings go to tab General.

Scroll down to indicators and change to trakt.

Scroll down to Nee Episodes and change to Trakt Epicodes. click OK at the bottom.

Go into Exodus. Click on my lists. Click on Trackt:Episodes or

Trackt:Collestion.

All your shows will now display.

### Salts

Go into trending and click on video add-ons/wizard.

Scroll down to Salts and highlight it. Click menu on remote and select addon settings.

Scroll to tab "Trakt.tv

Click on "How do I authorize SALTS to access my Trakt.tv account?"

It will display a prompt to visit <https://trakt.tv/activate>

from any device (smart phone/tablet/laptop etc) open that website and login to your account.

It will prompt for the code displayed on your StreamSmart. Enter that code.

It will prompt to allow SALTS to use your account. Click Yes. The prompt on StreamSmart will go away once this is completed (do not click cancel) Go into SALTS, TV Shows, "My TV Shows Collection" All your shows will now display

If you want to take this a step further you go to the app store on your cell phone and search seenit and install it. The purpose of this is to use the app as your tv guide to see what shows you have airing today or the next week.

Trakt information will always remain, even after an OTA, factory reset, clear data or running the wizard. You WILL need to login to the add-on again including after every wizard update for these two add-ons but your information will always remain since you are creating this on the website.

Was this article helpful?

1 out of 1 found this helpful Have more questions? [Submit a request](https://streamsmart.zendesk.com/hc/en-us/requests/new)

## **Real-Debrid Service**

# **Real-Debrid is a service NOT affiliated with StreamSmart but is a nice upgrade to your StreamSmart unit**

What does Real-Debrid offer, well first off extremely stable links because you are paying for these severs. You will get a lot more 1080P, 4K, 5.1 Surround sound links. Also harder to find TV shows will be much more stable.

Users have to sign up for an account, there is no limit to devices per house hold. There is a one ip limit so users cant share accounts. StreamSmart has always taken pride in no monthly costs and this is the one exception that is optional. If you purchase the six month plan which we recommenced it breaks down to \$3 dollars a month, such a low cost played a huge part in us supporting this upgrade.

Now this is 100% optional, thousands of StreamSmart customers don't have this upgrade. It's really more for the advanced user and more picky customers who want the best of the best.

Below are the instructions from creating an account to logging in on your StreamSmart, if you need help please contact us in the Facebook Group and we will be happy to assist.

### **Steps 1-3 are done on your PC or mobile device**

Step 1: Sign Up, [http://real-debrid.com](http://real-debrid.com/?I%27d=944080) Create your user name, password, and give your email.

Step 2: Activate your account.

Go to the email you provided and look for the email from Real Debrid and click on the link to activate your account.

Step 3: Subscribe, <https://real-debrid.com/premium> Buy the amount of days your account will be active for, we recommend 180.

**Steps 4-6 are done inside Kodi**

Step 4: Go to the Real-Debrid tab and click on Authorize: See FAQ

Step 5: Follow the instructions to authorize each add-on, the instructions are to the right of each each add-on once you have clicked on the authorize tab.

Step 6: Once prompted go to this link on your PC or mobile device, <https://real-debrid.com/device> *"Favorite or bookmark this link to your PC or mobile device as you will need it every time to re-authorize your account"* and enter the code given.

# **The add-ons under the Real-Debrid tab are now linked to your Real-Debrid account**

You will now see Real-Debrid links in Exdous and Specto. Salts will have the links in green and Release HUB all the links should work now.

**Every time you run the wizard you will need to repeat steps 4-6 for Specto & Exdous. Salts & Release HUB you will not need too. Also you don't need to authorize all four each time, if you have a favorite just do that add-on or two of them.**

*There are several other add-ons that are compatible with Real-Debrid but we do not support them, we have put the most user friendly under the Real-Debrid tab*

# **Should I Turn My Box Off Or Leave It On All The Time Should I turn my box off or leave it on all the time?**

This is a user preference. Each has its pros and cons, there is no right answer. If you leave your box on all the time, its good practice to click the red KODI button on your remote twice to refresh KODI before using it for the day.

**How Do I Add Classic Arcade Games On My StreamSmart**

**Want to have classic Arcade games on your StreamSmart?**

*This is for VERY ADVANCED users!!! This is NOT supported by StreamSmart and we do not troubleshoot on this topic, but here are the steps to get you started. Note: (You will need to research and find the games & emulators on your own as this is not supported not condoned)...*

\* Props to Henson for the detailed description and "How To Instructions listed below"...

1) Connect your wireless gaming remote (controller that uses a USB dongle is recommended)

2) Download the emulators from the play store

3) Download the ROM's that you legally own or have purchased the rights to. You need to use the ROMS for the gaming system emulator you

downloaded then load them on a SD card. *(This is the part you will need to research on your own)* If you own the game you can download the ROM. If not this may be a violation of the law.

4) Insert the SD card into your StreamSmart.

5) Open the emulator app and configure your controller to the app

6) Choose the folder where you saved your ROM's and choose a game. By choosing a game right away, the app will default to that folder when opening the emulator.

7) Back out of the game.

8 ) Go into your emulator settings and configure your controller buttons mappings to the app You're Done...

\* Note: Anytime you do a factory reset or firmware update, you'll need to reconfigure again.

# **How Do I Watch 3D Movies On StreamSmart How do I watch 3D movies on StreamSmart?**

• Choose a movie from any 3D playlist. Click the movie. When the movie starts it will be in some sort of split screen.

- Push 3D button on your TV remote
- Match the split screen with the image on your screen. Either stacked vertically or horizontally.

• Push ok and put your 3D glasses on and enjoy the movie

\* *Projector's you may need your manufacturer approved glasses to watch any video in 3D*

# **How Do I Search For A Movie How do I search for a movie inside of an addon?**

In this video I'm going to show you how to find any movie by using Exodus Addon. We get this question a lot. Watch this video, we will take you step by step on how to search for Movies using Exodus.

\* Scroll to either the "Trending" or "Movies" tab

\* Open your favorite addon under one of the above tabs

\* In the category section (people watching, trending, popular, genres, etc.) choose "Search" which may be located on the bottom of the list

\* Type the name of you movie or tv show

*Note: Some addons have different search criteria than others. Meaning some may want you to type the other word in the search field and others may be okay with a partial name. Most do not need the words "the, or, of, and"*

Was this article helpful?

1 out of 1 found this helpful

### **How To Watch MLB Live**

Question: How do I watch MLB live with StreamSmart? With the end of the season approaching and the playoffs around the corner, this is a common question we get at StreamSmart support. You may be new to StreamSmart, and need more insight into how it works. You may have considered cutting your cable TV cord and want to buy a StreamSmart but still have a few questions, specifically, can you watch MLB live on StreamSmart? What are the sports addons that carry the MLB streams?

This is an easy question to answer, but first, let's look at your options. While baseball is very popular, we are well aware that MLB was many restrictions holding fans back from catching their favorite teams. That is really why you are here looking for the answer, right? Right! There could be a lot of reasons you are seeking an alternative to cable or satellite. Maybe you lack a subscription to cable TV, or maybe you don't want to spend a lot of time in a local sports bar; or maybe there is something else preventing you from taking in some MLB action.

We're hoping this will help you solve the riddle. We've put together this simple guide on how to catch all of the Major League Baseball games on tap over the next several months. Get ready to grab your glove and your favorite team's hat, because I'm going to show you how to cut your cable with ease and stream your MLB games as the season ends and the playoffs begin.

### **Is there a perfect MLB streaming season?**

I've been watching streaming MLB games for awhile now, and they have all been full coverage. I quit my cable and just kept internet and have been very happy. The only way to guarantee a perfect season is to pay MLB.com \$20/\$25 per month or \$110/\$130 annually… really? I've been without

cable since last October and have saved a ton of money with my StreamSmart without feeling like I'm missing out on anything. I'm a huge Yankees fan and never miss a game. To be honest with you, you will NEVER watch so many Movies and TV Shows in your lifetime! This box is worth more than the asking price – way more. The StreamSmart boxes are always supported and updated. I do work for the company and I'm a customer of the StreamSmart box.

### **Here is one way to find MLB live games**

If you are looking for an easy way to find games on your StreamSmart device, just use the Favorite button and check out the Sports we pre-install on your box for you.

Sometimes it will be under baseball, sometimes just the games listed, and sometimes it will say MLB and then list the games on next screen. For the 2015 season MLB TV only broadcasts a small sample of the games. A couple per day is usual on most days. I've not missed one MLB TV game of the Yankees' season that has been broadcast. I don't have just one place to find the games. I use several addons to find my games.

### *A list of Sports Addons to explore on your StreamSmart*

Here are some addons to try for live streaming sports: **HQ Zone, Sports Access, Sports Devil.** We will be adding more in the future, so stay tuned! Watch this video about one of our favorite Channel Providers…

# **How To Watch Local TV Channels How do I watch local stations in my area?**

• Watching stations like ABC, CBS, FOX, NBC etc. they are all on the east

coast, so if you live on the east you might be fine in any of the Live TV addons under the Live TV tab. There is also live tv stations in Texas.

If you need access to your local stations to watch say live news in your area get one of the following

### **Amplified HD Antennas**

• If you have a house and can mount this get the following Esky Amplified HD Digital Outdoor HDTV Antenna with Motorized 360 Degree Rotation You can find it on amazon for around \$33-40 this has a range of 100 miles

• If you live in a condo/apt or don't want to mount the above you can get an Amplified HD Digital indoor Antenna and make sure it has a 50 mile range

You can find many of these from different companies at amazon or Costco but make sure its Amplified with 50 mile range.

### **Where do you buy an HD antenna from?**

• Ask your local StreamSmart reseller if they have a good deal on a HD antenna for you.

• **You can also try the current local news addon:** Its in the video addons and called Livestream. Open the addon, choose search.

In the search field use one of the following:

1) State or State initials 2) Station call sign such as KTLA, WCIX, etc… 3) search the channel such as FOX, CBS, etc..

## **How Do I Search For A TV Shows How do I search for a TV Shows in the addon?**

\* Scroll to either the "Trending", "Movies" or "TV Shows" tab

\* Open your favorite addon under one of the above tabs

\* In the category section (people watching, trending, popular, genres, etc.) choose "Search" which may be located on the bottom of the list \* Type the name of you movie or tv show

*Note: Some addons have different search criteria than others. Meaning some may want you to type the other word in the search field and others may be okay with a partial name. Most do not need the words "the, or, of, and"*

## **How To Clean Up Memory On Your StreamSmart Device**

In this video weIn this video we are going to show you how to Clean Up Memory on your StreamSmart Device.

## **How Do I Change The Speed On My Cursor? How do I change the speed on my cursor?**

Advanced / more / language & input / pointer speed / and adjust

*Now press home to return the android home screen and turn on your cursor and test its new speed.*

## **Error Message & Script Failed**

**If you are getting an Error or Failed Script please follow this steps:**

# **Im getting the error message KODI isn't installed when clicking on KODI**

• This can happen After you run your OTA update, because it needs time to install KODI. Give it a few minutes and try to click KODI again. Just have a little patience its not broken.

### **I get a login error on a premium add-on what can I do to fix this?**

• Any add-ons that require an login (expect for Channelup) click the red kodi button on your remote twice to refresh KODI. If it still gives you the same error that add-on could be temporally down

### **Addon asking a question with a Yes or No answer**

• Choose No. Then run your wizard. Also search this addon on the facebook support page as we may have another fix on this one such as clear data then run wizard, etc... You can access the group from here: <https://www.facebook.com/groups/streamsmart/>

### **Im getting the error message KODI isn't installed when clicking**

#### **on KODI**

• This can happen After you run your OTA update, because it needs time to install KODI. Give it a few minutes and try to click KODI again. Just have a little patience its not broken.

### **I get a login error on a premium add-on what can I do to fix this?**

• Any add-ons that require an login (expect for Channelup) click the red kodi button on your remote twice to refresh KODI. If it still gives you the same error that add-on could be temporally down

#### **Wizard says "script failed"**

• This is usually an internet connection issue. Step#1 Do a Speedtest on your box. This will tell if are connected and how strong of a signal. If you receive a network communication error then you are not connected

### **One of my addons says script failed**

• Run your wizard. If that doesn't fix it then the addon is currently down or dead. Do a search in our Facebook group to see what news had been posted on it.

### **All add-ons says "script failed"**

• This is usually an internet connection issue. Step#1 Do a Speedtest on your box. This will tell if are connected and how strong of a signal. If you receive a network communication error then you are not connected. You can also try to power off your StreamSmart, wireless router and cable modem.

First, power on your cable modem and wait for it to fully come up. Next, power on your wireless router followed by your StreamSmart box. This will fix most connection issues.

## **Addon asking a question with a Yes or No answer**

• Choose No. Then run your wizard. Also search this addon on the facebook support page as we may have another fix on this one such as clear data then run wizard, etc... You can access the group from here: <https://www.facebook.com/groups/streamsmart/>

## Was this article helpful?

1 out of 2 found this helpful Have more questions? [Submit a request](https://streamsmart.zendesk.com/hc/en-us/requests/new)

## **How To Clear Data, Factory Reset And Hard Pin Reset**

Sometimes like any electronic you may have the need to do a fresh install of your software. We will most likely direct you to this point from the Facebook support but here are the steps to follow.

### **My box froze**

• This step is typically fixed by simply exiting Kodi and re-entering Kodi. Simply done by Double clicking the Red Kodi Button on your remote. Or if you use a keyboard then its FN+F11

### **How do you clear KODI Data?**

• Press home button on remote / StreamSmart tools / clear data. Now

press home button, go back into kodi and run your wizard again.

#### **How do you do a factory reset?**

• Press home button on remote / StreamSmart tools / factory reset / yes. Now press home button, go back into kodi and run your wizard again.

#### **How to Hard Pin Reset my box**

- Unplug Your box
- Stick a Paperclip or tiny round tip screwdriver in the back right hand side of the box. ( You will notice a small hole)
- Plug box back in to power and hold the pin down for 8 seconds
- Release the pin/ choose "wipe data-factory reset"/yes wipe all data
- When this is done choose "reboot"

#### **How To Clean Up Memory On Your StreamSmart Device**

In this video weIn this video we are going to show you how to Clean Up Memory on your StreamSmart Device.

# **Sound Troubleshooting Questions No Sound, Surround Sound, Sync Issue And More**

#### **No sound after OTA update**

• Press home button, turn up volume on your remote about  $3/4$ , then go back into Kodi.

### **The Video and Sound seem to be out of Sync Sometimes**

• Sometimes a small number streams have sync issues. If this occurs you

can either select another stream or you can adjust the audio to sync with the video by pushing okay, scroll right to the audio and adjust the sync.

• You can also push A on the keyboard remote or the Audio button on your standard remote.

• If your audio alway seems to be off and you do not have really slow internet then you need to go into Kodi settings and enable MediaCodec in the hardware accelerators.

### **I'm still getting no sound**

• 1st make sure your volume is turned up on both your StreamSmart and your TV. 2nd If still no sound. Push Red Kodi button, scroll right to sound output to adjust settings. If you are using Optical for Audio – Change setting to SPDIF. For HDMI leave this as PCM , Auto or HDMI Pass through (for 5.1 or 7.1 surround).

#### **How do I get surround sound?**

• Kodi will play the stream for you in surround automatically if it's available. But follow the steps here Push Home button on remote. scroll right to sound output to adjust settings. If you are using Optical for Audio – Change setting to SPDIF. For HDMI leave this as PCM , Auto or HDMI Pass through (for 5.1 or 7.1 surround).

# • **For the best sound quality use premium links such as Real-Debrid. Click the link below to learn more about Real-Debrid.**

If you are thinking about changing the 2.0 channel to 5 or 7, beware that this works for some but not all. If you change this setting, be sure to test a movie in HD with HQ or HD audio (ideally a Real-Debrid link with 5.1 test sound prior to changing and then test again immediately after changing. If sound has diminished or not working at all after making this change, simply revert the setting back to 2.0. *Note: Some users experience stuttering or freezing of the remote when changing this speaker setting. Press the power button if this happens and once you enter kodi again adjust the speaker setting again.*

**To change your setting** to 5.1 or 7.1, enter kodi/ click the systems tab / then system / audio output. Change the number of channels to 5.1 or 7.1. Then scroll down and enable passthrough, keep scrolling down and enable DTS compatible if your receiver supports DTS.

### **How do I Pair my Bluetooth to my box?**

• Click home on remote/go to advanced/more settings/Bluetooth

## $\ket{\blacktriangleleft}$

#### **Remove Porn & Install Clean Wizard**

Remove Porn & Install Clean Wizard

Effective 2/22 we no longer offer the clean wizard. There is now only one wizard which will let you control if you want to install adult add-ons are not. **If you don't want adult add-ons on your box follow the directions below.**

**Brand New Box:** When promoted to install adult add-ons hit no.

**Currently Running The Clean Wizard:** When you enter Kodi your wizard will update to the new wizard, once asked to install the adult addons hit no.

**Currently Running The Default Wizard:**This means you already have the adult add-ons on your box so you will need to uninstall them, to do this go to the Maintenance tab. Then go to Add-on Removal and remove the adult add-ons.

*Most boxes have these six.*

Erotik Lubetube Ultimate Whitecream VideoDevil You**Jizz** znetadult18+

Also if you clear data or do a factory reset that will reset your box and all you need to do is hit no when asked to install the adult add-ons.

### **Trouble Shooting Steps**

**1.** Press home on remote/ scroll right and Go to OTA on the home screen and see if you have an update available. If you do hit yes then follow the directions and you are all set. If no update is available go to step number two.

*Note: Pro users after starting the OTA update your box may boot into the recovery screen. If this happens, press the okay button. The "restart* 

*system" option will be highlighted but may be slightly cut off on the screen, simply press okay on your remote.*

**2.** Do a speed test on your unit, not another device. If you get the network communication error your box isn't connected to the internet. Try resetting your router by unplugging the power cord for ten seconds. If you run the speed test and get less then 20 Mbps click on these links to trouble shoot your router. If you run the speed test and the results are over 20 mbps and your OTA doesn't have any available updates and your still having problems try step three then four.

**3.** Clear data in Kodi.

**4.** Factory reset your box.

*If you follow all these steps and still are having problems contact us through our support page on Facebook and be sure to let us know you did all these steps and what the results were.*

Was this article helpful?

2 out of 2 found this helpful Have more questions? [Submit a request](https://streamsmart.zendesk.com/hc/en-us/requests/new)